**Step 1:** User goes to [www.goprogram.com](http://www.goprogram.com/)

You will need to **Register your account** first. User ID is to be used once the account is created.

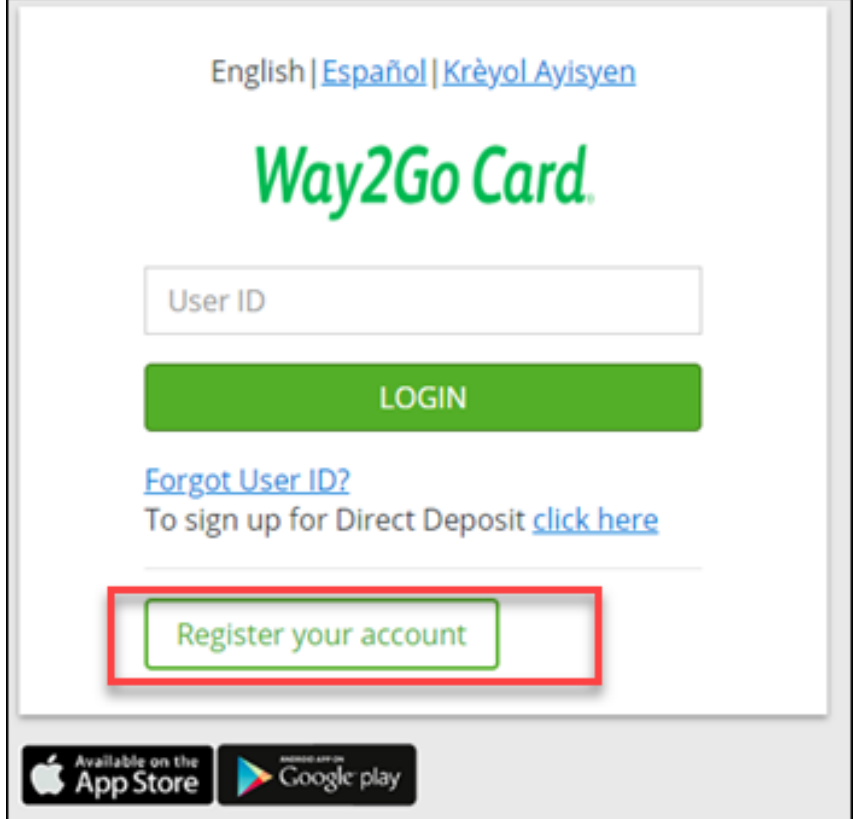

## **Step 2: Verify your card**

This is the page the new user would verify their card information during the registration process.

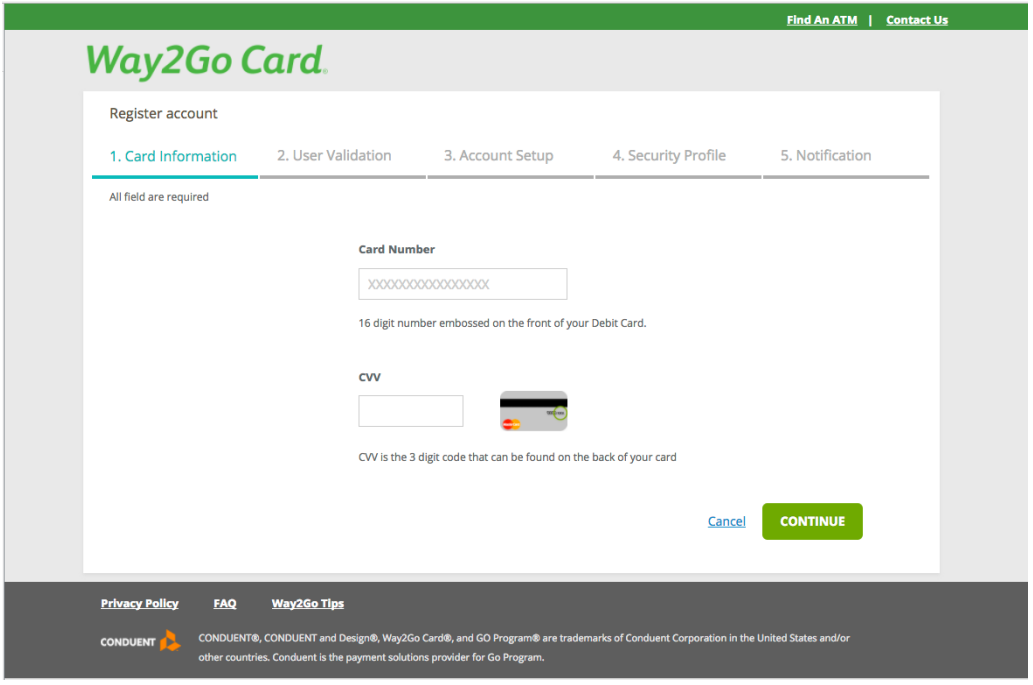

**Step 3:** Enter your DOB and Unique ID (which is PAR ID, if there are leading zeros, that should be included)

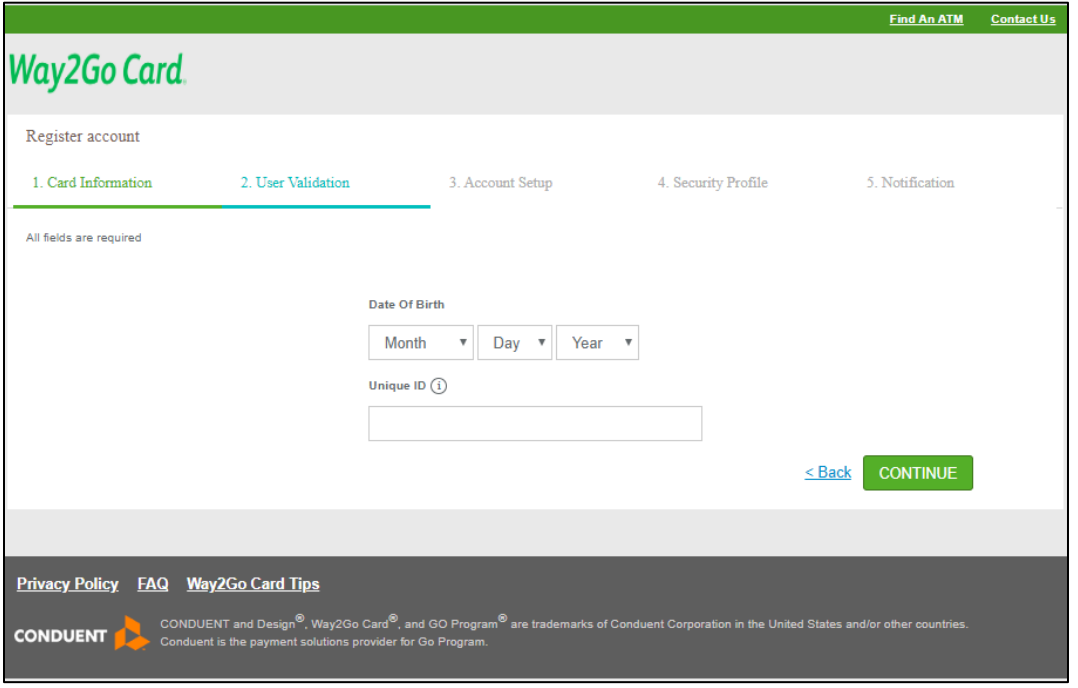

**Step 5:** Create Username and Password and complete account setup processes. Customers will be prompted through various screen to set up their account.

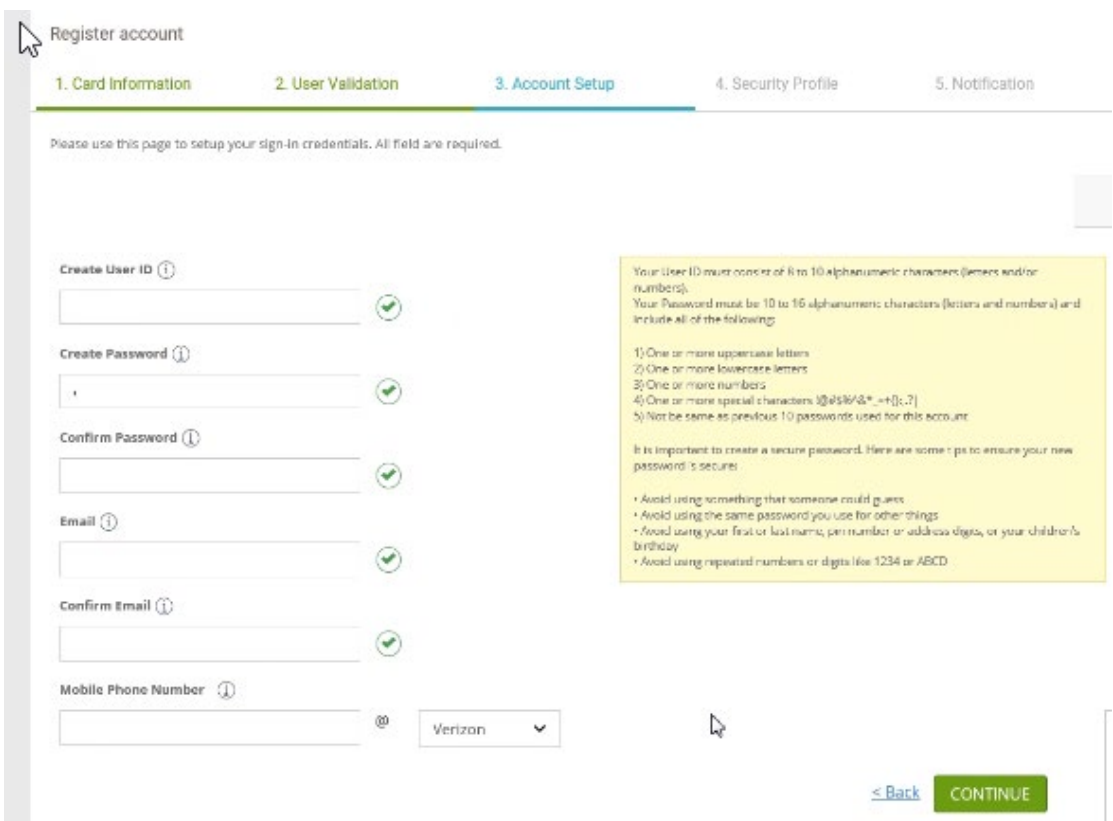

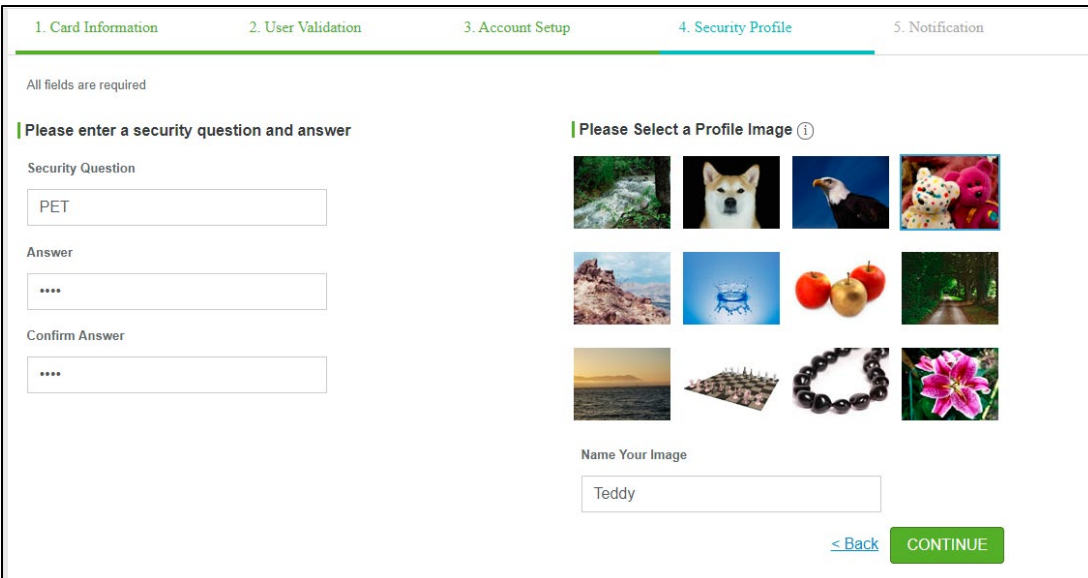

User can now choose notification preferences after creating security profile

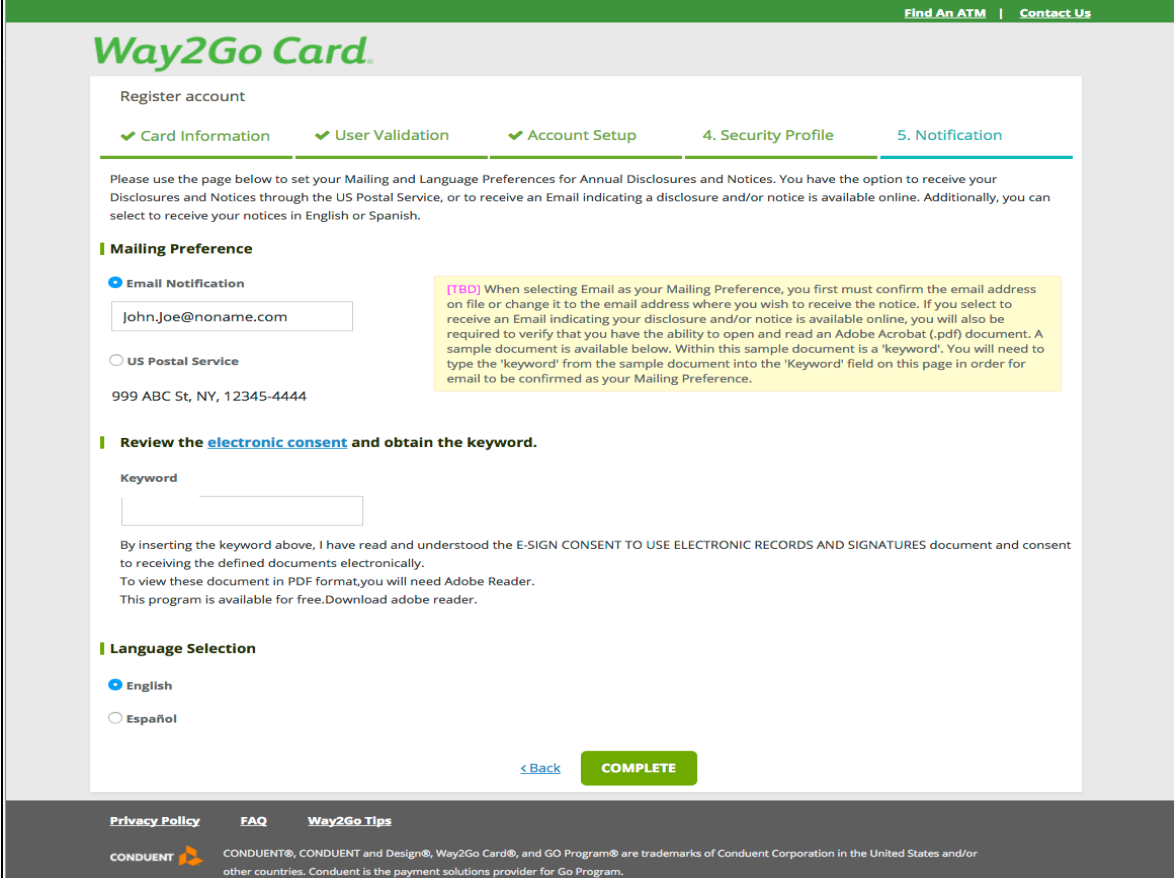

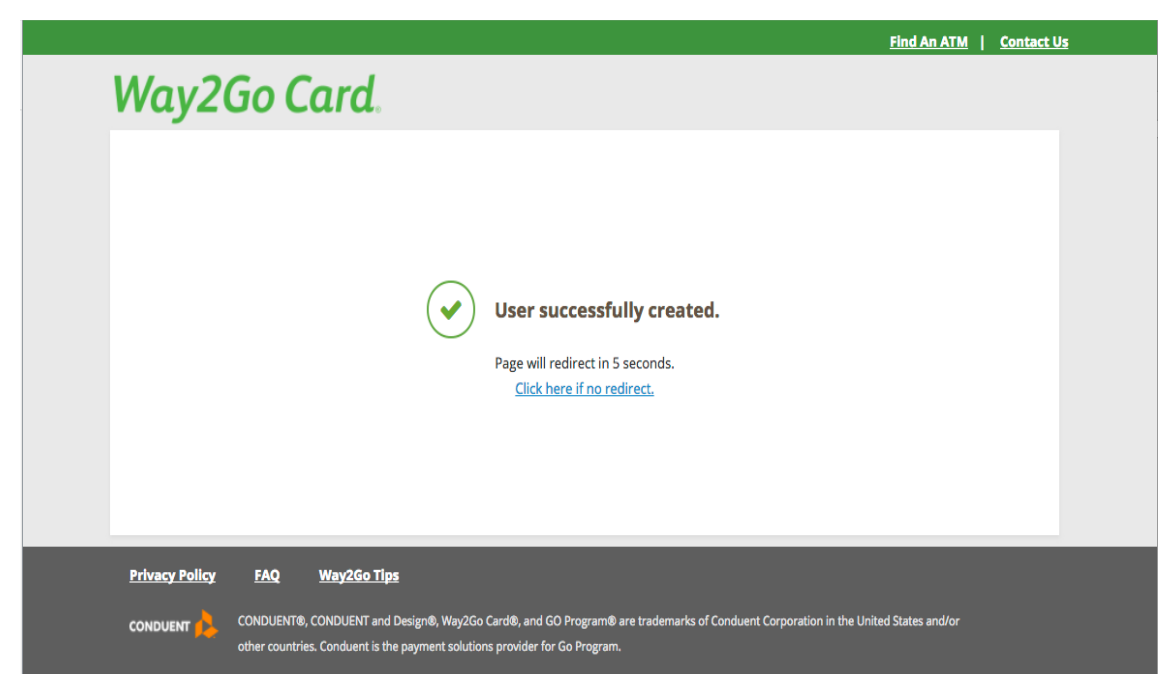

Once they set up the profile they will be forced to logout. **Registration doesn't activate the card; the user will be required to log in to pin the card.** 

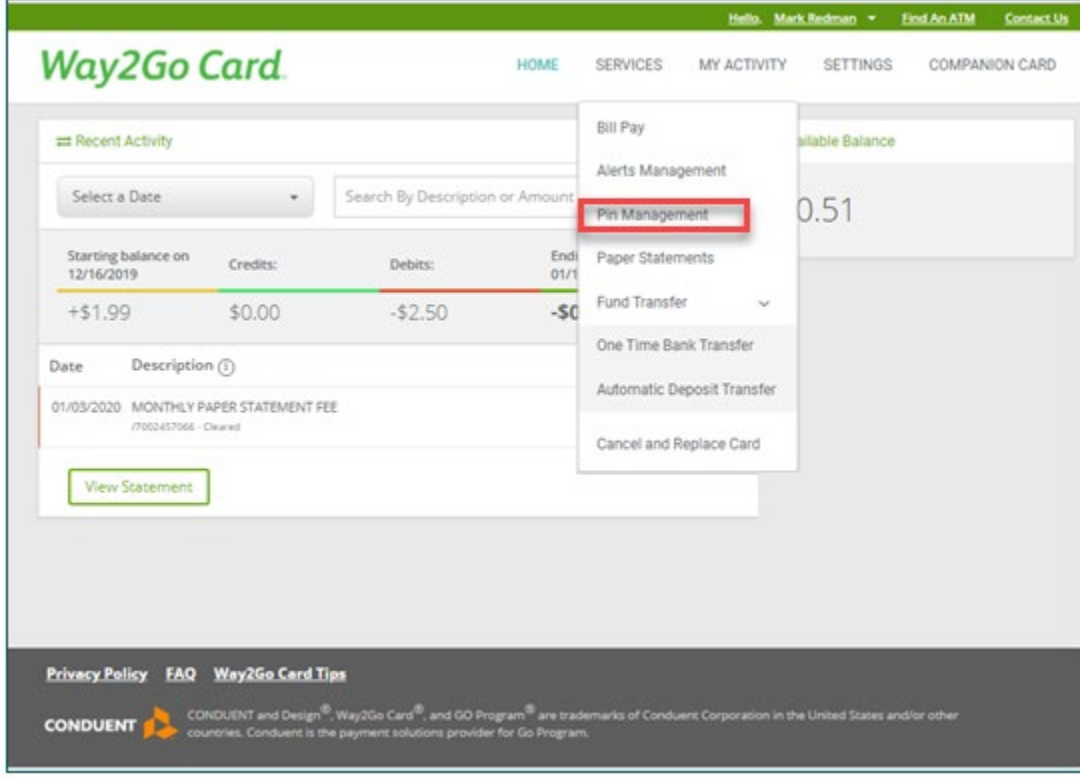

**Step 6:** User will pin their card by going to **Pin Management** under **Services** 

## **Step 7:** Activate Pin

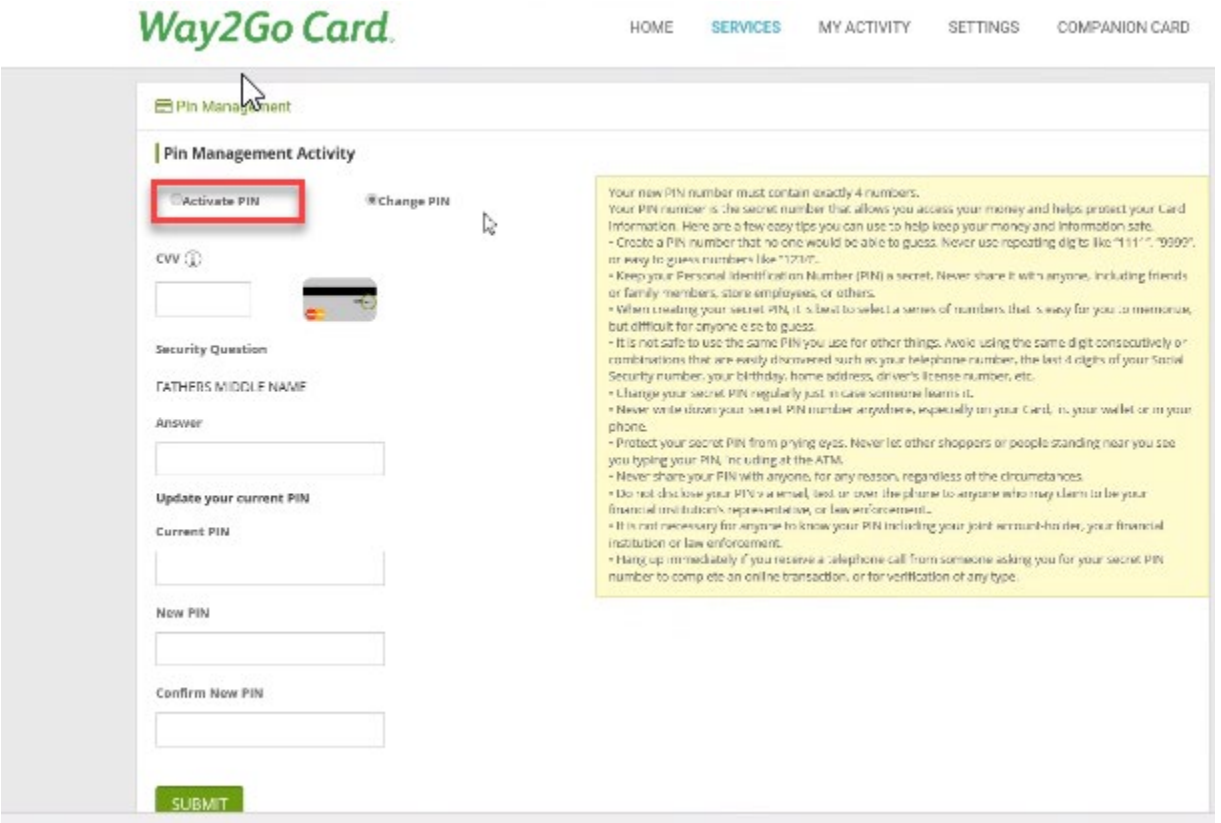

This will activate the card and allow the person to use it.